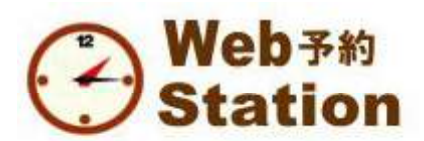

当院の予約システムは、Web予約Stationというシステムを使って、インターネ ット(携帯電話を含む)で行います。(一部の科目は受付に直接電話が必要です) 予約状況がひと目でわかりますし、キャンセル待ちもできます。なお、携帯電 話やインターネットが使えないときのために、主な科目については、電話から も同じシステムにアクセスができるようになっています。

### 診療の予約時間とは

その時刻までに受付にいらしていただくご来院の時刻であって、その時間の診療をお約束するものではありません。 遅刻された場合は予約は無効になり、後の予約の方や、やむをえず予約外でいらした方を先に診療します。

# 詳しいご案内は、ホームページをご覧ください。

トップページ > クリニックの患者さんへ > インターネット予約・Web予約Stationについて

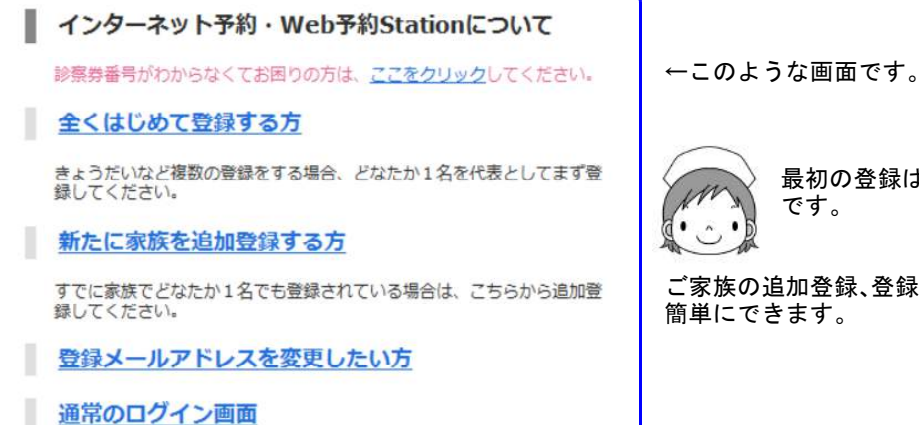

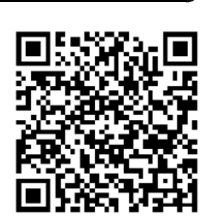

最初の登録は「ご家族の中でどなたか1名」 です。

ご家族の追加登録、登録メールアドレスの変更などは、 簡単にできます。

- web-station@topaz.ocn.ne.jp からのメールが受け取れるようにしておいてください。
- iCloudのアドレスでは登録できません。
- 登録するアドレスは、「空き通知メールの登録」(キャンセル待ち)や、「診療の遅れがでたときのご連絡」な どの機能を使うこともあるので、スマートフォンや携帯のアドレスがおすすめです。
- 登録アドレスにかかわらず、どの携帯電話、パソコンからでも予約はできます。ただし、予約を受けたことを お知らせするメールや、「空き通知メール」は、登録したアドレスにだけ届きます。

### 登録が済んだら、実際にログインして練習してみましょう。

- ・実際に利用される前にログインして機能を試してみてください。
- ・「練習用」という科目も用意してあります。

## 空き通知メールの登録ができます

・ご希望の時間帯に予約枠があいていない場合は、「空き通知メールの登録」をしておくと、キャンセルがでたとき や、予約可能な枠をこちらで増やしたとき(例えば大切な予防接種の予約がとりにくくならないように、予約枠を しばしば追加設定します)に、メールでお知らせします。ただし、そのメールはその時間帯に空き通知メール登録 をした方全員に同時に送られるお知らせであって、予約がとれたという意味ではありません。ご希望の場合はすぐ に予約をとってください。

### 無断キャンセルに気をつけて!

・受診が不要になったときは、予約時間までに必ずキャンセルをお願いします。予約時間を過ぎるとキャンセルの操 作はできません。無断キャンセルされると、以後、予約がとれなくなりますので、くれぐれもご注意ください。

### 音声電話から予約する方法

・インターネットプロバイダのトラブルなどの影響で、まれにシステムが停止することがあります。その場合でも、 自動音声応答による電話予約が利用できます。電話番号は、045-336-2263 です。Web予約Station と同期していま すので、同じシステムに予約情報がいきます。科目のご案内は音声でもいたしますが、以下のようになっています。

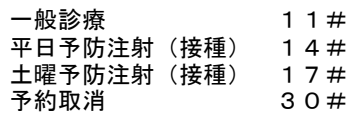

ワクチン確保予約、幼児視力検査など、Webからしか予約ができない科 目もあります。

### Web予約Stationを使わない診療科目

乳児健診、離乳食教室、栄養相談、入園入学前健診などは、受付にお電話で直接お申し込みいただきます。詳しい ことは、ホームページをご覧ください。